## **GAMUT MEETING**

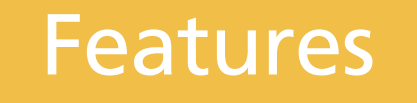

## Setting Default Email for Public Comments

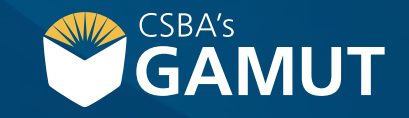

*Author: eBOARDsolutions*

## **// SETTING DEFAULT EMAIL FOR PUBLIC COMMENTS //**

The GAMUT Policy module will allow you to get public input on pending policies. There are a few steps you will need to take to ensure that this option is setup for your district and/or specific policy. The public should see pending policies appear on the home page.

- **1)** Hover on the Policy Tab
- **1)** Select **Policy Administration**
- **1)** In the Public Comment box, enter email address to send comments to
- **1)** Click S**ave**

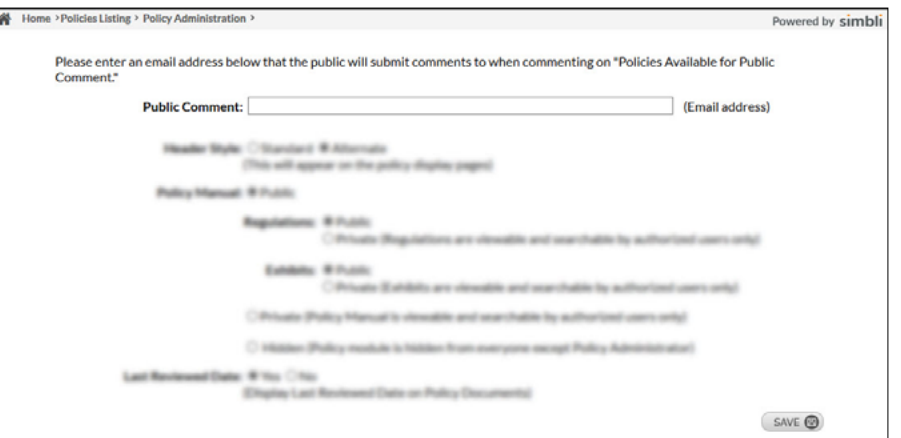

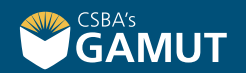

## **// QUESTIONS? //**

gamut@csba.org 800-266-3382

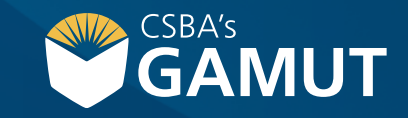